# **Participación en Eventos de Microsoft**

El Distrito Escolar Independiente de Houston usa Microsoft Teams en vivo para transmitir en línea videos y reuniones a una audiencia numerosa. Para participar en estos eventos se puede usar un navegador compatible o la aplicación de Microsoft Teams. En los eventos públicos podrá participar anónimamente sin necesidad de iniciar sesión en HISD.

## **Cómo Participar en un Evento**

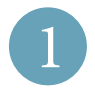

1 **Haga clic en el enlace para participar en la red.**  Cuando haga clic en el enlace se abrirá una pestaña nueva en el navegador que le preguntará si va a ingresar desde una aplicación o en la red. Haga clic en "Watch on the Web".

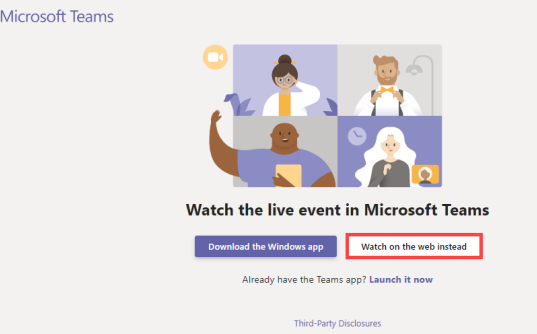

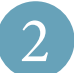

2 **Inicie sesión o ingrese anónimamente.** Si tiene una cuenta de HISD, haga clic en "Sign in". Los padres, tutores y otros miembros de la comunidad pueden ingresar haciendo clic en "Join anonymously".

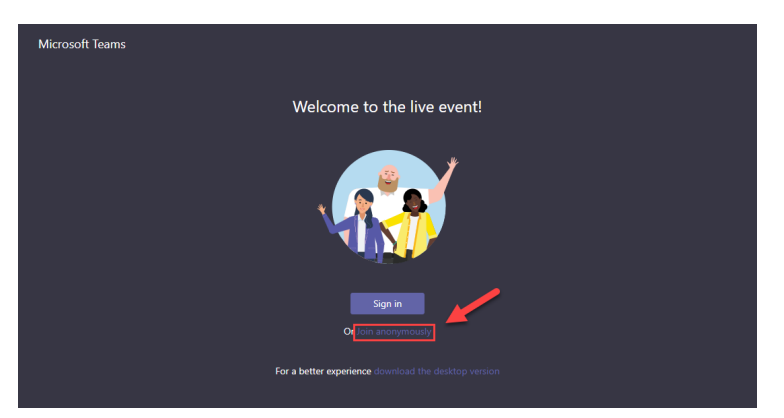

## **Sugerencias Para Participar en un Evento En Vivo**

CERCIÓRESE DE QUE EL NAVEGADOR SEA COMPATIBLE<br>Para participar en los eventos puede usar Chrome, Firefox o Edge en computadoras Windows PC, Mac, o Chromebook.

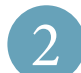

PARA INGRESAR USANDO UN DISPOSITIVO MÓVIL<br>Usando un teléfono Android o iOS deberá instalar la aplicación de Microsoft Teams, del Play Store o App Store respectivamente.

3 **Habilite subtítulos o traducción** Cuando comience el evento, podrá hacer clic en el ícono del engranaje ubicado en la esquina inferior para ver subtítulos en inglés, árabe, español o vietnamita. Después de seleccionar la opción de subtítulos, haga clic en la opción "CC" del menú.

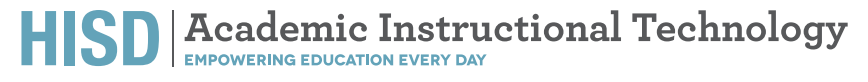